## **PDF Instructions for your Authors**

# **2014 IEEE Wireless Communications and Networking Conference Workshops (WCNCW)**

#### **Before Creating a PDF**

• Proofread your source document thoroughly to confirm that it will require no revision.

### **Creating your PDF eXpress Account**

Log in to the IEEE PDF eXpress  $TM$  site

#### *First-time users should do the following:*

- 1. Select the New Users Click Here link.
- 2. Enter the following:
	- **33457X** for the Conference ID
	- your email address
	- a password
- 3. Continue to enter information as prompted.

An Online confirmation will be displayed and an email confirmation will be sent verifying your account setup.

*Previous users* of PDF eXpress need to follow the above steps, but should enter the same password that was used for previous conferences. Verify that your contact information is valid.

### **Contacting PDF eXpress Support**

Access the PDF eXpress [Knowledge Base Web site.](http://ieee.custhelp.com/app/answers/list/p/12)

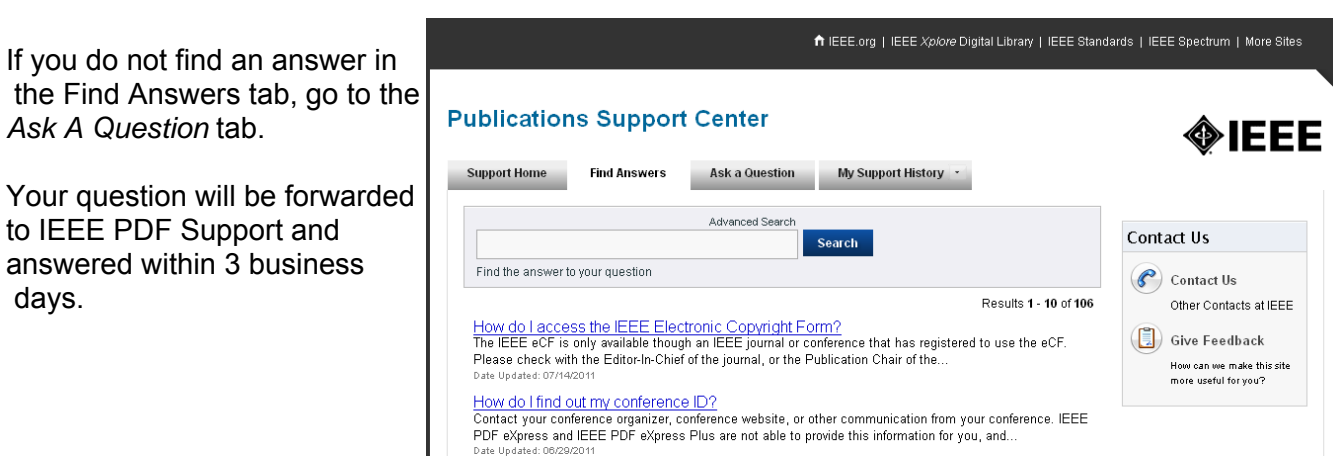